# 困ったときは

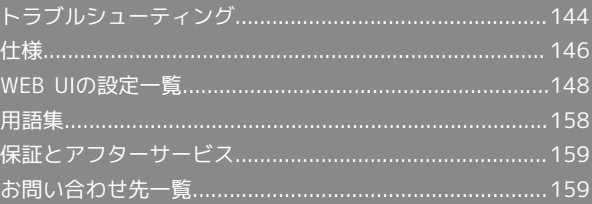

# <span id="page-1-0"></span>トラブルシューティング

### 故障とお考えになる前に

気になる症状の内容を確認しても症状が改善されない場合は、最寄 りのワイモバイルショップまた[はお問い合わせ先ま](#page-16-1)でご連絡くださ い。

- ■?■ こんなときは
- Q. 無線LAN端末を接続できない
- A. 本機が正しくパソコンに接続されているかどうかを確認して くだい。
- A. WPS機能で接続できない場合は、無線LAN端末の取扱説明書 などを参照してください。それでも接続できない場合は、無 線LAN機能を手動で設定する必要があります。詳しくは「無 線LAN (Wi-Fi)について」を参照してください。
- A. WPS用のPINコードが指定された無線LAN端末を接続する場 合は、正しいPINコードを設定しているか、確認してくださ い。詳しくは、「WPS対応の無線LAN端末を接続するための 設定を行う」を参照してください。
- A. OPEN WEPの暗号化方式を設定している場合は、正しいWEP キーを入力しているか、確認してください。WEPキーを忘れ た場合は、「無線LANの基本設定を行う(基本)」を参照し てWEPキーを設定し直し、もう一度接続の操作を行ってくだ さい。
- A. 正しいWPAキーを設定しているか、確認してください。 WPAキーを忘れた場合は、「本機の設定内容を工場出荷時 に戻す」を参照して本機をリセットするか、「無線LAN初期 設定シール」を参照してWPAキーを設定し直し、もう一度 接続の操作を行ってください。また、無線LAN端末によって は、WPA/WPA2の暗号化方式に対応していない場合があり ます。お使いの無線LAN端末の取扱説明書を参照してくださ  $\mathcal{L}$
- Q. パソコンが本機を認識しない
- A. 本機が正しくパソコンに接続されているかどうかを確認して ください。

- A. 本機をパソコンから一度取り外し、パソコンを再起動してか ら、再度接続してください。
- A. Windows 8の場合は、次の手順で本機が正しく取り付けら れていることを確認してください。

デスクトップを表示 – エクスプローラーを起動 – コンピューター を右クリック → プロパティ → シ ステムの詳細設定 → ハードウェア → デバイスマ ネージャー】 ◆ 「DVD/CD-ROM ドライブ」に「CWID USB SCSI CD-ROM USB Device」、「ディスク ドライブ」 に「ZTE MMS Storage USB Device」、「ネットワーク アダプター」に「Remote NDIS based Internet Sharing Device」、「ユニバーサル シリアル バス コントロー ラー」に「USB 大容量記憶装置」が表示されていることを 確認する

A. Windows 7の場合は、次の手順で本機が正しく取り付けら れていることを確認してください。

コンピューター を右クリック → プロパティ → シ ステムの詳細設定 → ハードウェア → デバイスマ ネージャー 「DVD/CD-ROM ドライブ」に「CWID USB SCSI CD-ROM USB Device」、「ディスク ドライブ」 に「ZTE MMS Storage USB Device」、「ネットワーク アダプター」に「Remote NDIS based Internet Sharing Device」、「ユニバーサル シリアル バス コントロー ラー」に「USB 大容量記憶装置」が表示されていることを 確認する

A. Windows Vistaの場合は、次の手順で本機が正しく取り付け られていることを確認してください。

- エクスプローラーを起動 コンピューター を右クリッ ク → プロパティ → システムの詳細設定 → ユー ザーアカウント制御 → ハードウェア → デバイス マ ネージャー 「DVD/CD-ROM ドライブ」に「CWID USB SCSI CD-ROM USB Device」、「ディスク ドライ ブ」に「ZTE MMS Storage USB Device」、「ネットワー ク アダプタ」に「Remote NDIS based Internet Sharing Device」、「ユニバーサル シリアル バス コントローラ」 に「USB 大容量記憶装置」が表示されていることを確認す る
- A. Windows XPの場合は、次の手順で本機が正しく取り付けら れていることを確認してください。

■マイコンピュータ を右クリック → プロパティ → ハードウェア デバイス マネージャ 「DVD/ CD-ROM ドライブ」に「CWID USB SCSI CD-ROM USB Device」、「USB (Universal Serial Bus) コントローラ」に 「USB 大容量記憶装置デバイス」、「ディスク ドライブ」 に「ZTE MMS Storage USB Device」、「ネットワーク ア ダプタ」に「Remote NDIS based Device」が表示されてい ることを確認する

Q. 本機をパソコンに接続しても、ドライバが自動的にインス トールされない(Windowsパソコンのみ)

- A. システムが新しいハードウェアを認識してから、インストー ル準備に時間がかかりますので、数秒程度お待ちください。 一定時間経過してもドライバが自動的にインストールされな い場合は、本機を一度パソコンから取り外してから、再度接 続してください。
- A. 手動でインストールしてください。インストール方法につい ては「手動でドライバをインストールする」を参照してくだ さい。
- Q. インターネットへの接続が失敗した
- A. サービスエリア内であることをご確認ください。

- A. 電波状態が良くないところであれば、電波状態が良いところ へ移動して、もう一度接続してください。
- A. 時間帯によって接続先が混雑している可能性もありますの で、しばらくしてからもう一度接続してください。
- A. WEB UIを起動し、インターネットWi-Fiやネットワーク関連 の設定が正しく設定されていることを確認してください。
- Q. 通信がすぐに切れる
- A. 本機とパソコンなどが無線LANまたはmicroUSBケーブル により正しく接続されていることを確認してください。 microUSBケーブルで接続している場合は、microUSBケーブ ルを本機およびパソコンから一度取り外してから、再度接続 してください。
- A. 電波状態が良くない場合があります。電波状態が良いところ で確認してください。
- A. 本機を再起動してください。
- A. 本機の電池残量を確認してください。電池残量が少なくなっ ている場合は、ACアダプタに接続するか、microUSBケーブ ルでパソコンに接続して充電してください。充電方法につい ては「充電する」を参照してください。
- Q. 通信速度が遅く感じる
- A. お が表示されている場合、ご利用のデータ通信量により通 信速度の低速化が開始されています。詳しくは、「ご利用 データ量・通信速度について」を参照してください。

- A. 電波状態が良くない場合があります。電波状態の良いところ で確認してください。
- A. 回線の状態が良くないことがあります。時間を置いて再度試 してください。
- A. 周辺で使用されている無線LAN端末などの電波と干渉してい ることがあります。microUSBケーブルで接続して再度試し てください。
- O. PINコードを忘れた/PINロック解除コード (PUKコード)を 知らない/USIMカードが完全ロック状態である

- A. [お問い合わせ先](#page-16-1)までご連絡ください。
- Q. USIMカードが認識されない
- A. USIMカードが正しく取り付けられているかどうかをご確認 ください。詳しくは、「USIMカードを取り付ける」を参照 してください。
- A. USIMカードが変形していないことを確認してください。
- A. USIMカードのIC部分にキズや腐食がないことを確認してく ださい。
- A. USIMカード (特にIC部分) が汚れると認識できない場合も ありますので、柔らかい布で軽く拭き取ってください。
- A. [お問い合わせ先](#page-16-1)までご連絡ください。
- Q. 管理者権限(Administrator)でログインしているのかわか らない

- A. Windows 8の場合は、次の手順で確認してください。 画面の右上か右下にポインタを合わせる → チャームで 3 → コントロールパネル → ユーザーアカウントと ファミリーセーフティの アカウントの種類の変更 今 現 在ログインしているアカウントの種類が「Administrator」 であることを確認する
- A. Windows 7の場合、次の手順で確認してください。 スタートメニュー コントロールパネル ユー ザーアカウントと家族のための安全設定 → ユーザーア カウント ● 現在ログインしているアカウントの種類が 「Administrator」であることを確認する
- Q. 国内から国外に移動した場合、圏外のままとなり使用できな い

- A. 電源をいったん切り、再度入れ直してください。
- Q. 本機の設定を購入時の状態に戻したい(リセット)

- A. 本機のメニューを選択してリセットすることができます。詳 しくは、「本機の設定内容を工場出荷時に戻す」を参照して ください。
- A. WEB UIを使用してリセットすることができます。詳しく は、「端末設定をリセットする」を参照してください。
- Q. WEB UIに解約した電話番号が表示される
- A. お客様のご契約内容や解約方法によって、解約後もWEB UI 画面に電話番号が表示されることがあります。

#### Q. 本機の動作が不安定

- A. 極端な高温または低温、多湿の環境、直射日光のあたる場 所、ほこりの多い場所などで使用されていませんか。「お願 いとご注意」をご確認の上、適切な環境でご使用ください。
- A. 不正なソフトウェアを利用されていませんか。弊社提供以外 のソフトウェアを利用してインターネット接続などをされて いる場合は、動作保証の対象外です。

- Q. 急に使用できなくなった
- A. 接続方法が変更されている可能性があります。本体のディス プレイの表示で接続モードを確認してください。

- A. 本機を再起動してください。
- Q. 音声チャットやビデオチャットの接続が失敗する
- A. サービスエリア内であることを確認してください。
- A. 電波状態が良くない場合があります。電波状態の良いところ で確認してください。
- A. ご使用のアプリケーションが、UPnP対応の場合、UPnPを有 効にしてください。

【設定】→ フィルタリング/ポート設定】→ UPnP で 有効を選択し、適用ボタンをクリックする

#### Q. IPアドレスエラーが表示される

A. インターネットWi-FiのIPアドレスと本機のLAN Wi-FiのIP アドレスが重複した場合、IPアドレスエラーが本機のディス プレイに表示されます。 インターネットWi-Fi機能を利用し、公衆無線LANサービス のアクセスポイント経由でインターネット接続するとき、 インターネットWi-FiとLAN Wi-FiのIPアドレスが重複す る場合があり、重複したままではインターネット接続がで きません。WEB UIを起動し、 設定 ◆ [ルーター設定] の「IPアドレス」で現在設定しているIPアドレスを別のIP アドレスに変更します(お買い上げ時の本機のIPアドレス は「192.168.128.1」に設定されています。その状態で本 現象が発生した場合は「192.168.128.1」の左から3番目 の「128」の部分を別の数字に変更します)。あわせて、 DHCP IPプール の IPアドレス を変更し、適用ボタンをク リックします。本機のIPアドレスを変更した場合は、 フィ ルタリング/ポート設定 の各設定のうち、IPアドレスを参 照する機能についても変更が必要になる場合がありますので ご注意ください。

### <span id="page-3-0"></span>仕様

#### 本体

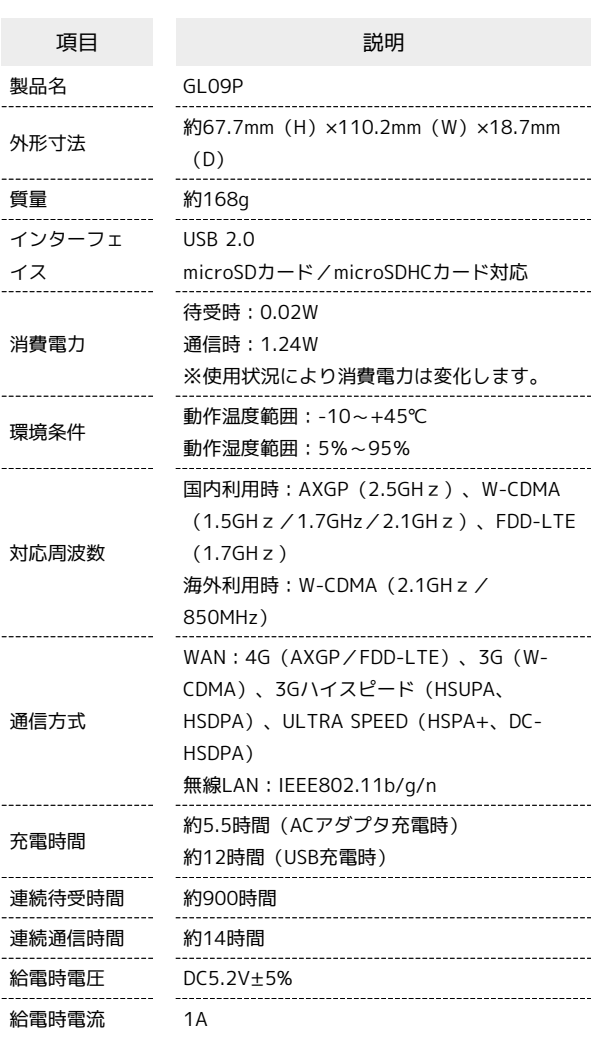

・充電完了までの時間は、周囲の温度や内蔵電池の使用期間などに よって異なります。

・連続待機時間、連続通信時間は、使用環境や電波状況などにより 変動します。

## ACアダプタ

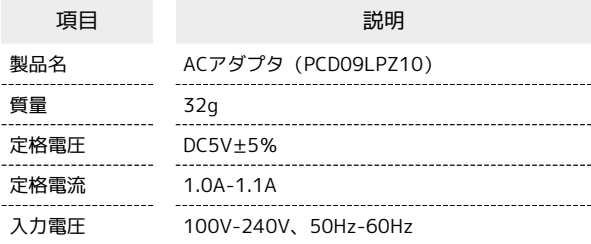

# microUSBケーブル

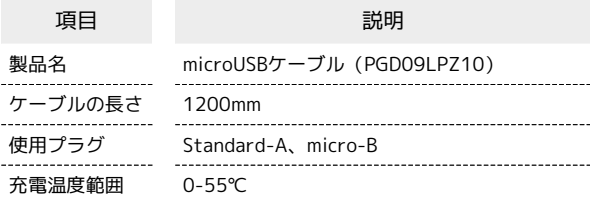

# 使用材料

ı

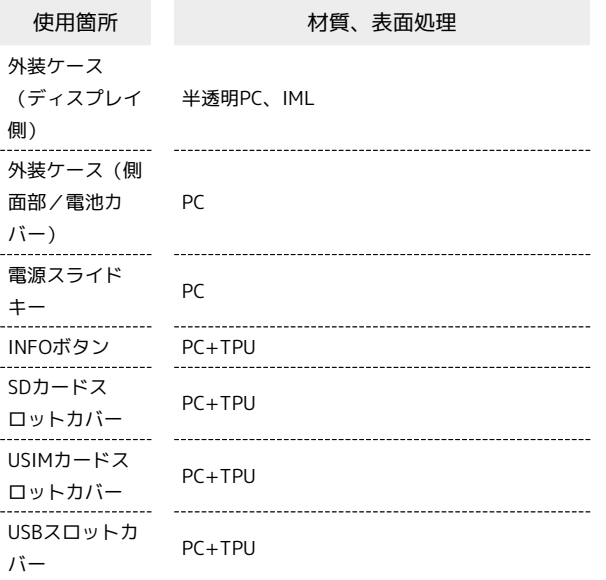

÷

# <span id="page-5-0"></span>WEB UIの設定一覧

以下の記載はWEB UIでの設定一覧です。設定画面およびSDカード画面で選択するメニューで設定する項目について、設定範囲と初期値を示します。モ バイル機器からWEB UIにアクセスした場合は、一部の項目や名称が変更・省略されています。

## 情報

H

本体情報、通信量、本機に接続している端末、およびサポート情報へのURLを確認できます。

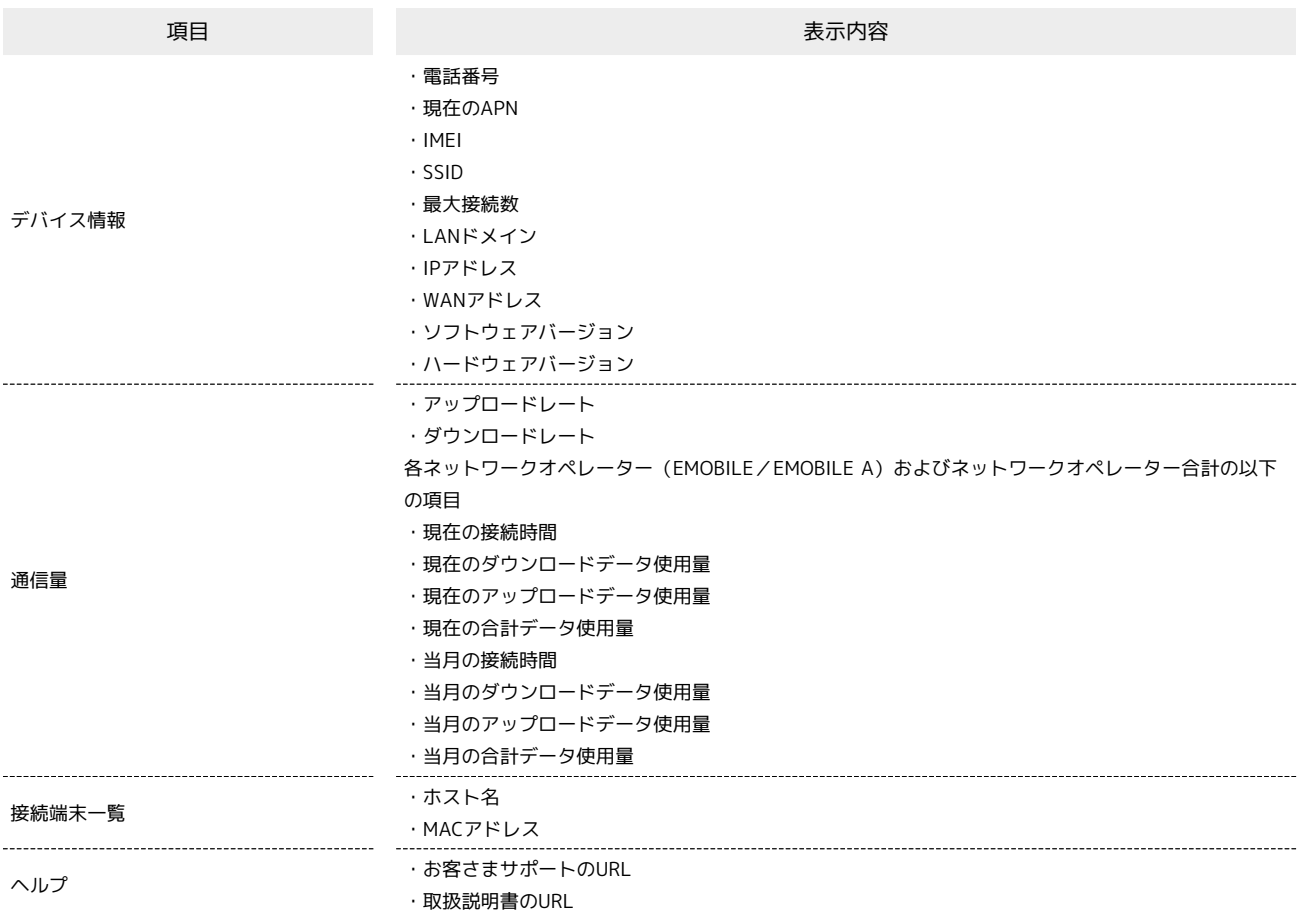

## 設定項目と設定内容(設定範囲/初期値)

各種機能の詳細な設定ができます。

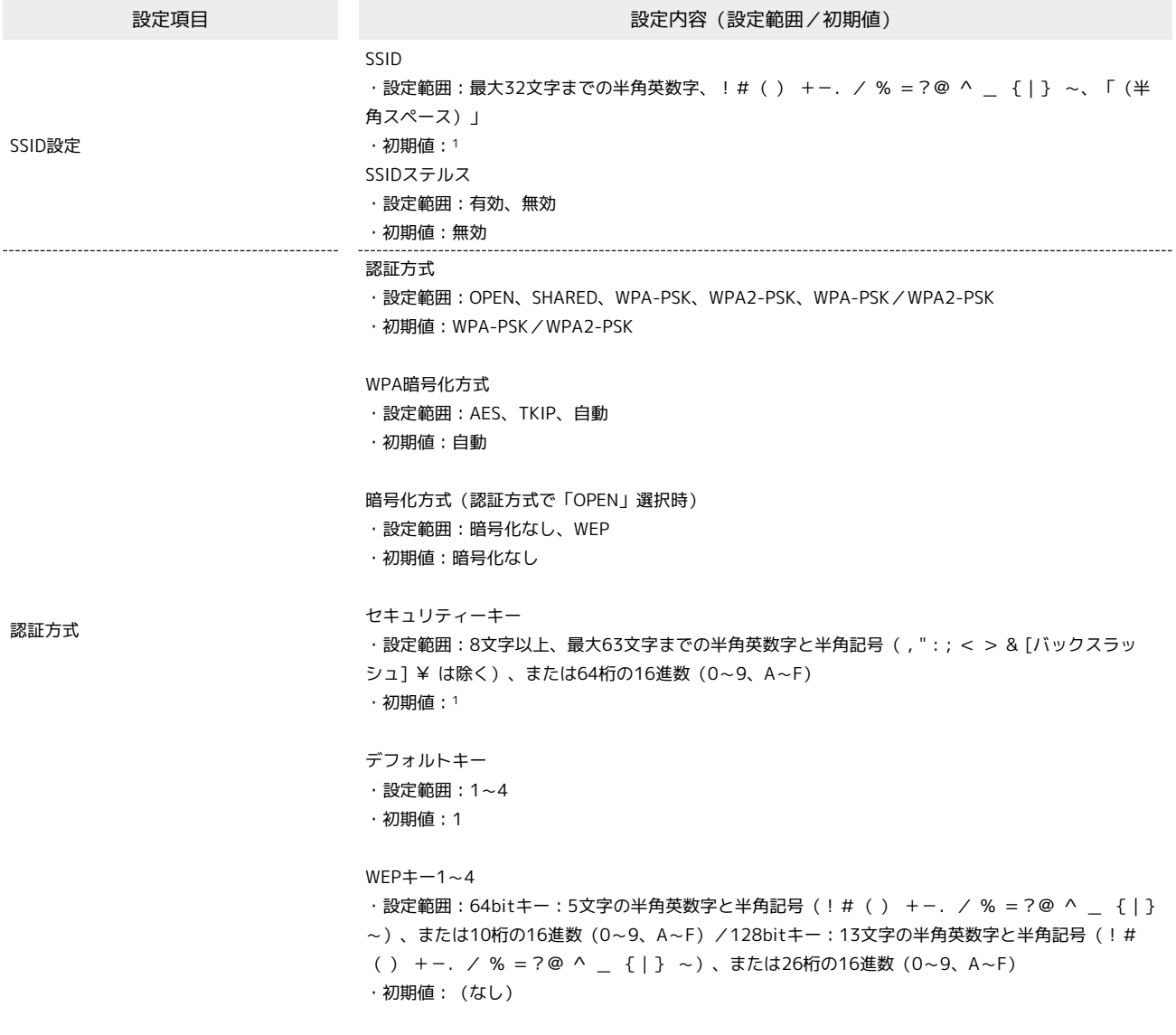

1 お買い上げ時のネットワーク名(SSID)とセキュリティーキー(WPAキー)については、同梱の無線LAN初期設定シールを参照してください。

・ネットワーク>ネットワークオペレーター

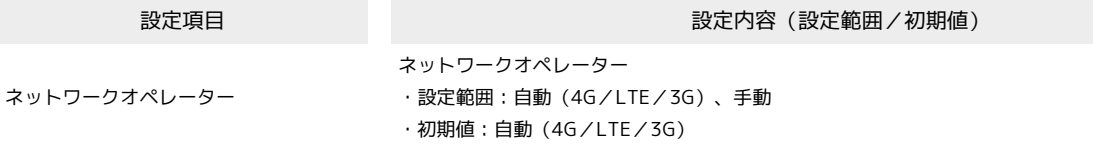

・ネットワーク>APN

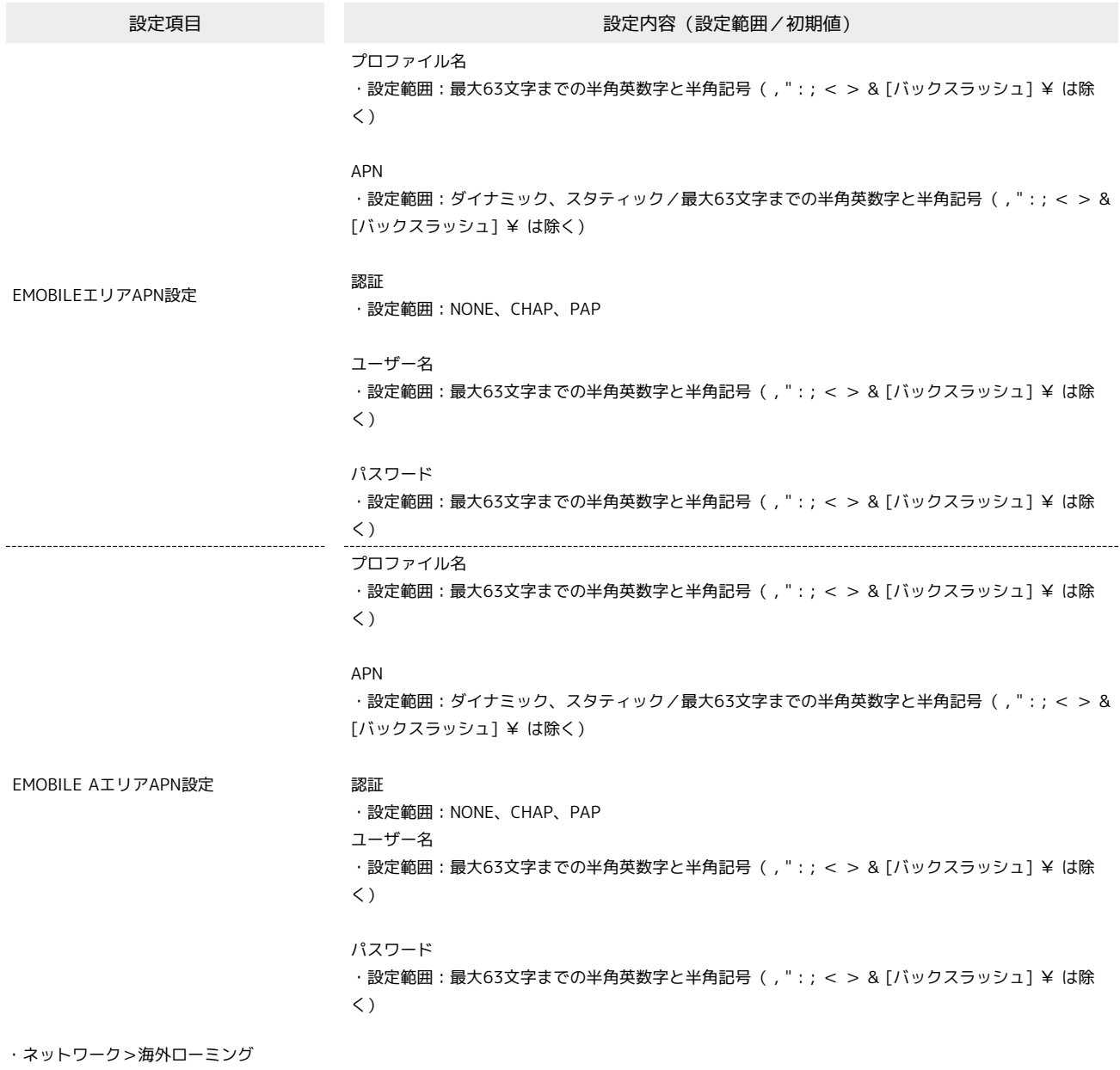

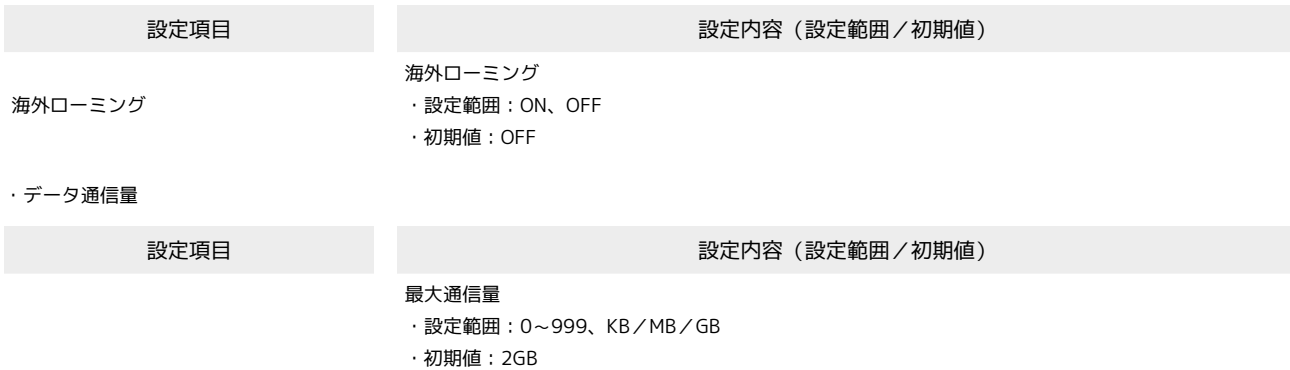

データ通信量

- 自動リセット日 ・設定範囲:1~31
- ・初期値:31

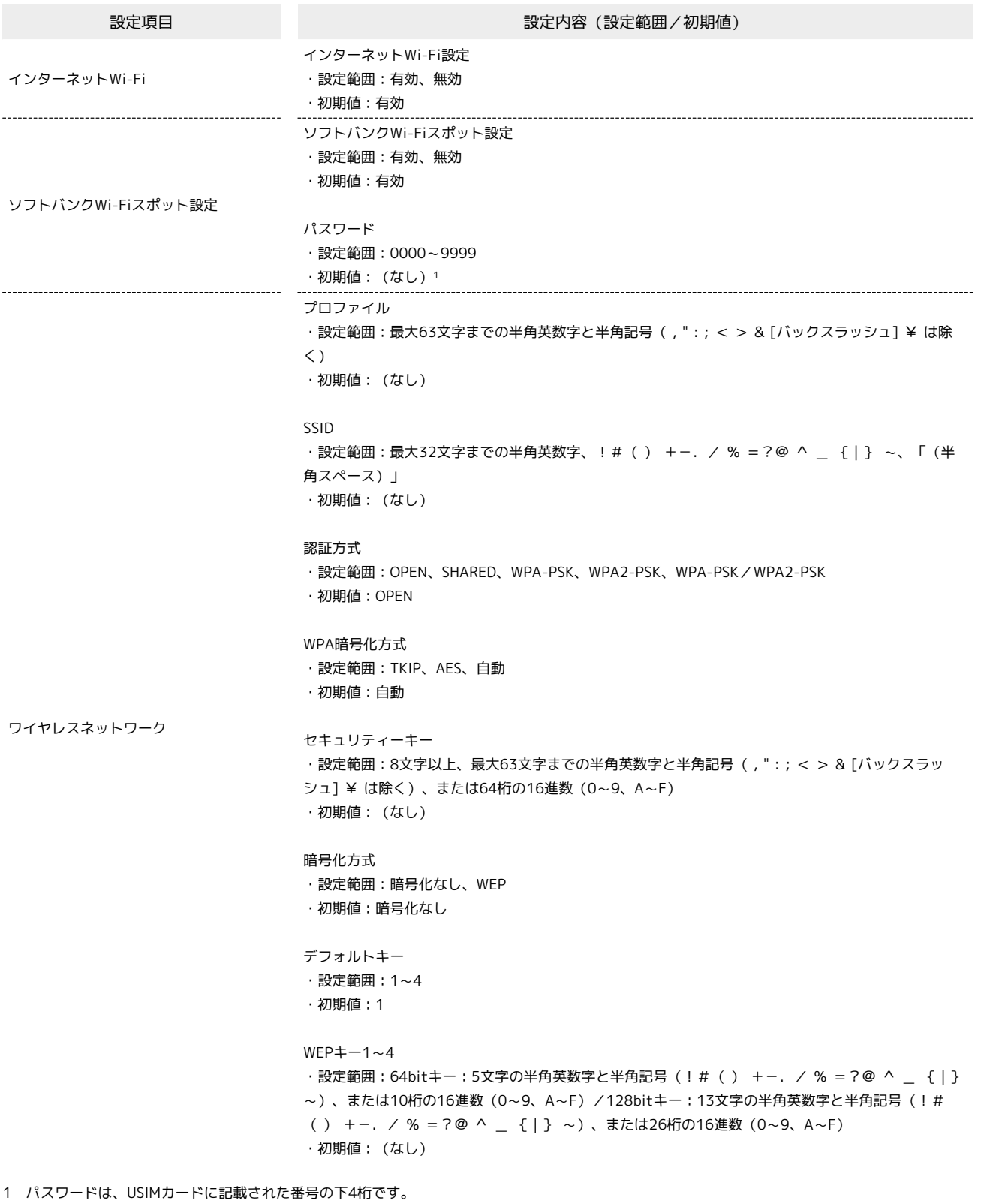

・インターネットWi-Fi>WPS

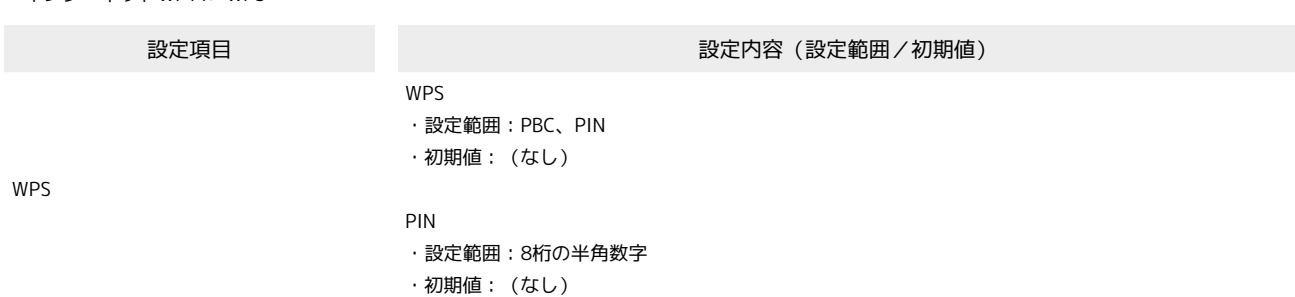

GL09P

・LAN Wi-Fi>基本設定

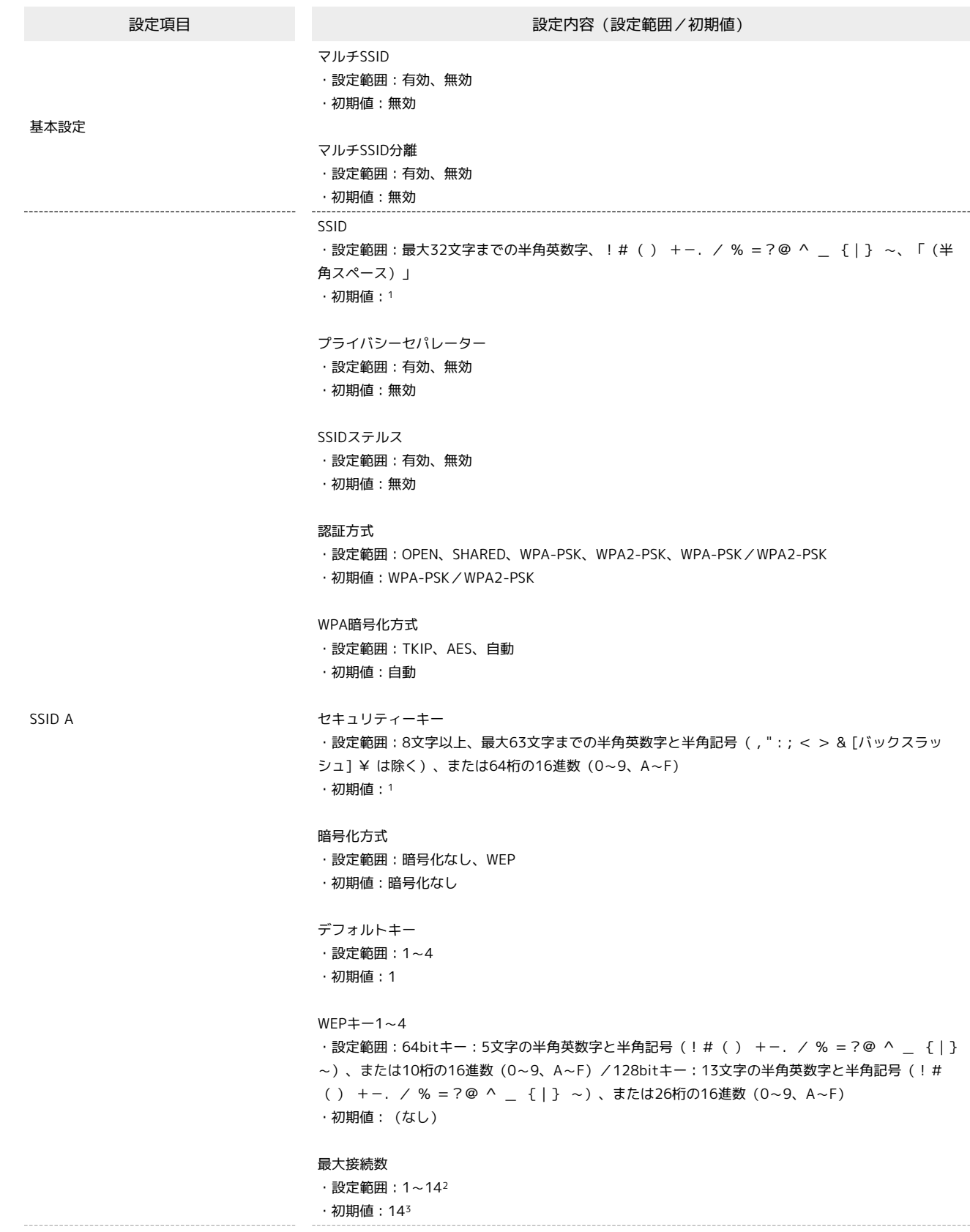

SSID B SSID ・設定範囲:最大32文字までの半角英数字、!#( ) +-./ % =?@ ^ \_ {|} ~、「(半 角スペース)」 ・初期値:<sup>1</sup> プライバシーセパレーター ・設定範囲:有効、無効 ・初期値:無効 SSIDステルス ・設定範囲:有効、無効 ・初期値:無効 認証方式 ・設定範囲:OPEN、SHARED、WPA-PSK、WPA2-PSK、WPA-PSK/WPA2-PSK ・初期値:WPA-PSK/WPA2-PSK WPA暗号化方式 ・設定範囲:TKIP、AES、自動 ・初期値:自動 セキュリティーキー ・設定範囲:8文字以上、最大63文字までの半角英数字と半角記号( , " : ; < > & [バックスラッ シュ] ¥ は除く)、または64桁の16進数(0~9、A~F) ・初期値:<sup>1</sup> 暗号化方式 ・設定範囲:暗号化なし、WEP ・初期値:暗号化なし デフォルトキー ・設定範囲:1~4 ・初期値:1 WEPキー1~4 ・設定範囲:64bitキー:5文字の半角英数字と半角記号(!#( ) +-./ % =?@ ^ \_ {|} ~)、または10桁の16進数(0~9、A~F)/128bitキー:13文字の半角英数字と半角記号(!# ( ) +-./ % =?@ ^ \_ {|} ~)、または26桁の16進数(0~9、A~F) ・初期値:(なし) 最大接続数 ・設定範囲:1~13

・初期値:7

1 お買い上げ時のネットワーク名(SSID)とセキュリティーキー(WPAキー)については、同梱の無線LAN初期設定シールを参照してください。

2 1~13(マルチSSID有効時)

3 7(マルチSSID有効時)

153

・LAN Wi-Fi>詳細設定

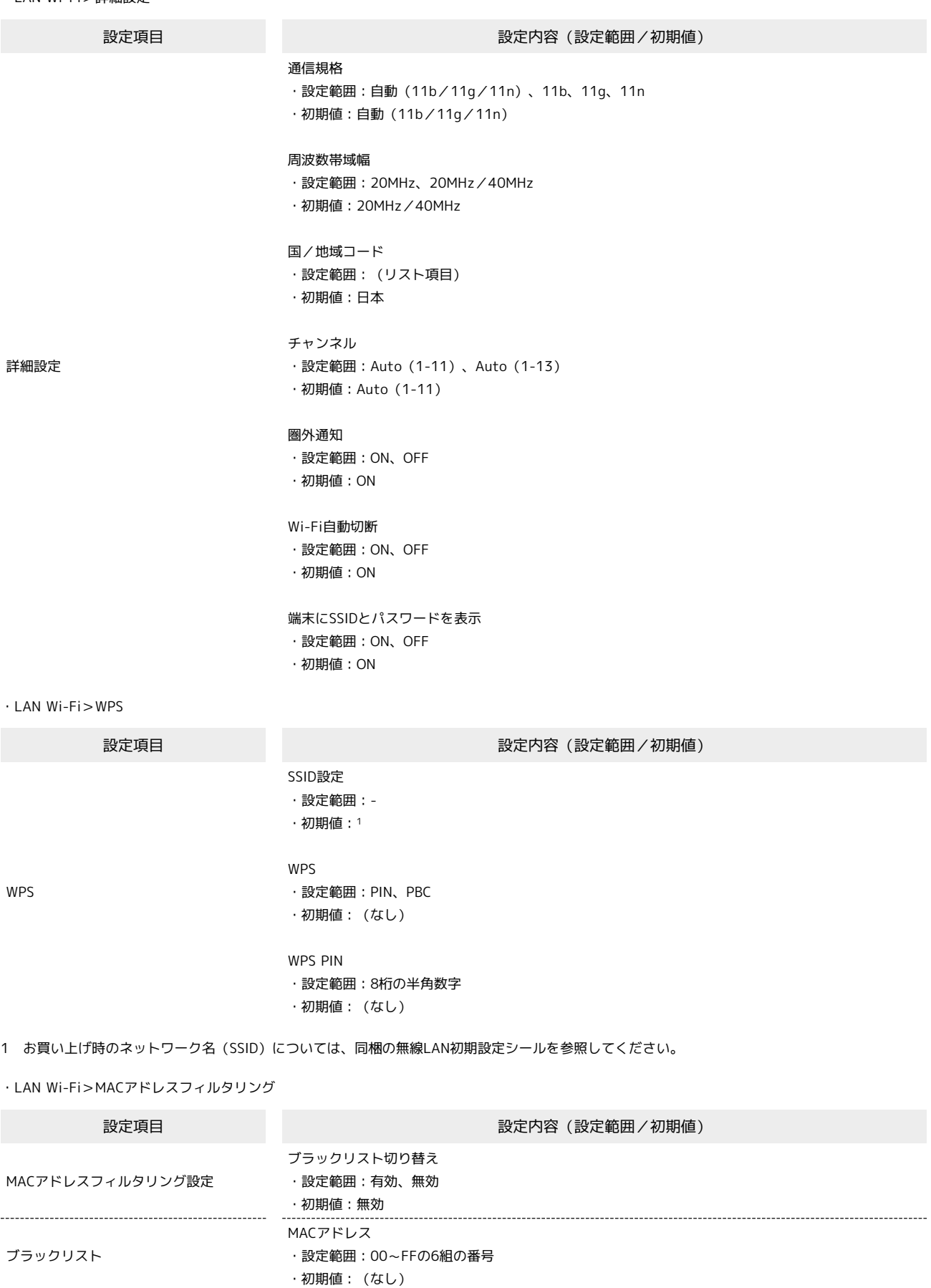

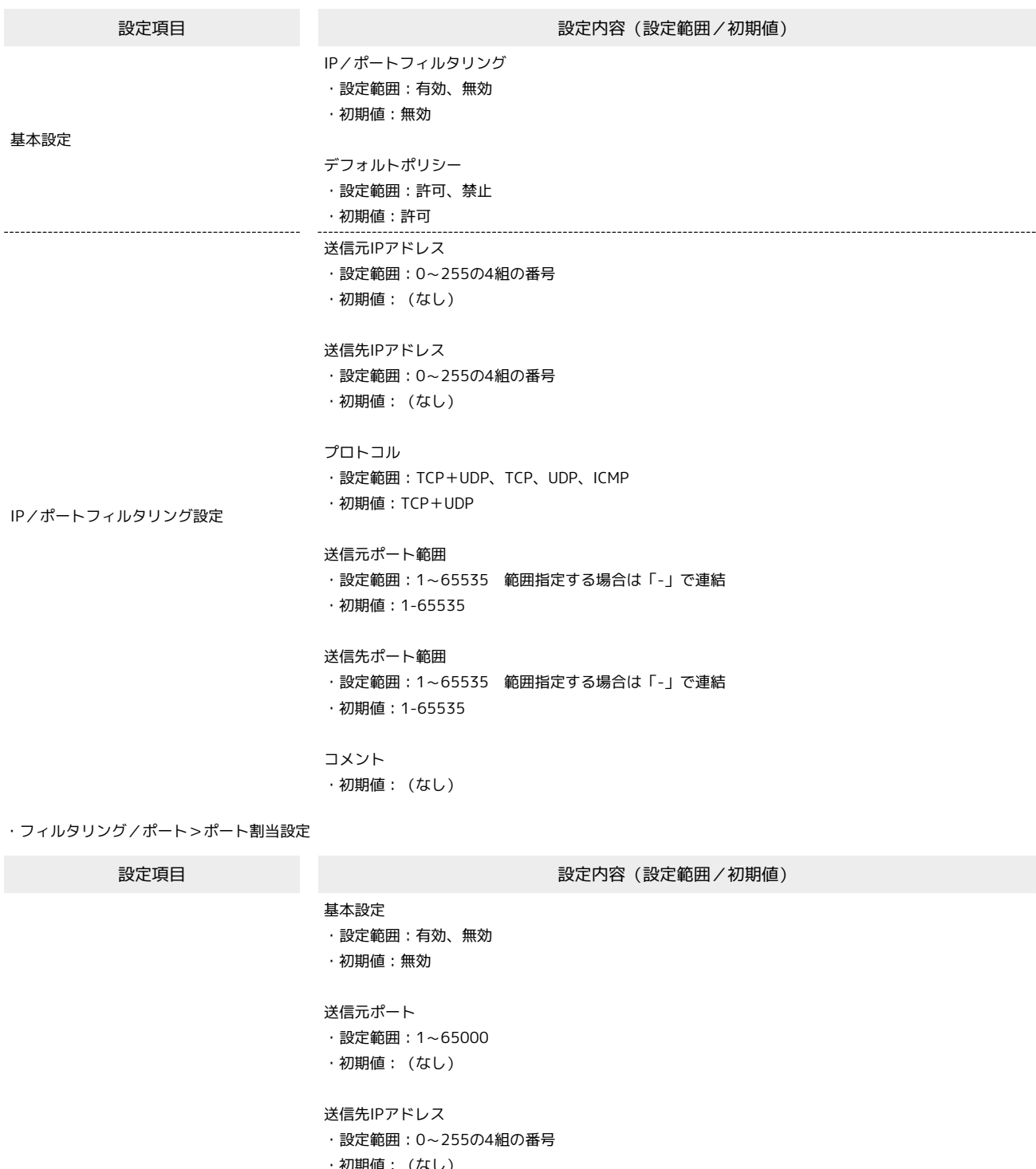

ポート割当設定

・初期値:(なし) 送信先ポート ・設定範囲:1~65000 ・初期値:(なし) プロトコル ・設定範囲:TCP+UDP、TCP、UDP ・初期値:TCP+UDP

コメント ・初期値:(なし)

・フィルタリング/ポート>UPnP

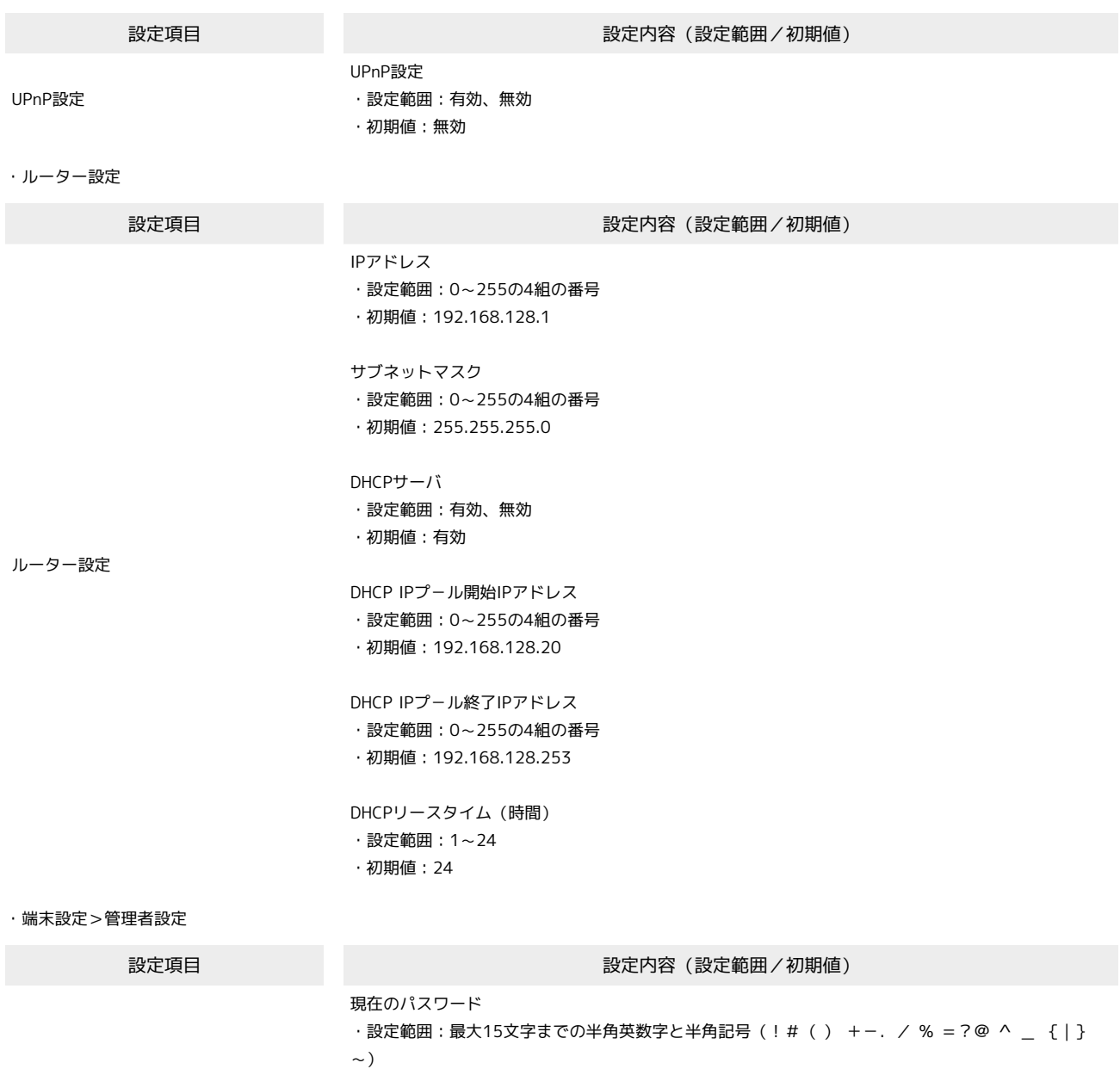

管理者設定

新しいパスワード ・設定範囲:最大15文字までの半角英数字と半角記号(! # ( ) +-. / % = ? @ ^ \_ {| }  $\sim$ ) ・初期値:(なし) 新しいパスワードの確認 ・設定範囲:最大15文字までの半角英数字と半角記号(! # ( ) +-./ % =?@ ^ \_ { | }  $\sim$ ) ・初期値:(なし)

1 お買い上げ時のパスワードは、「admin」に設定されています。

・初期値: (なし)1

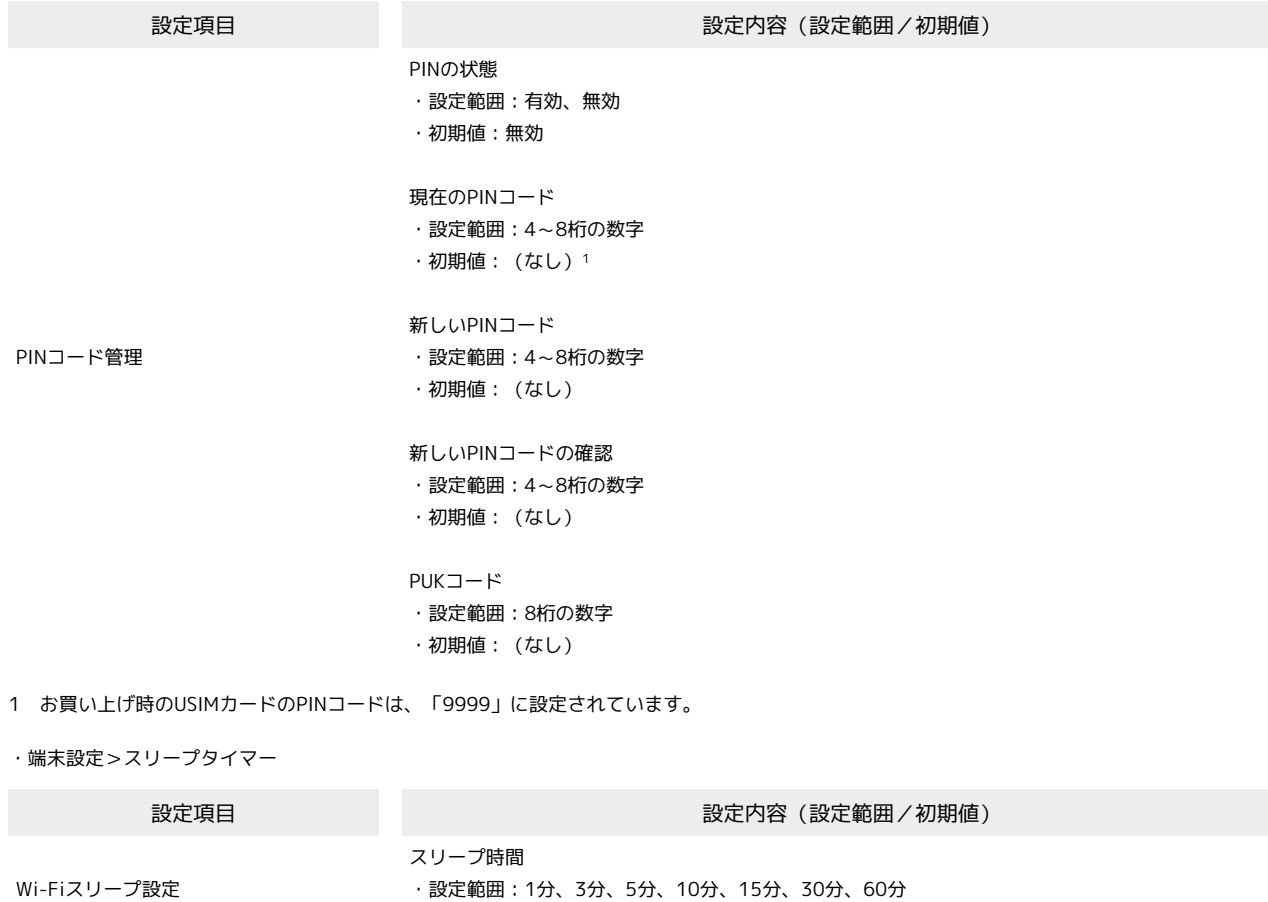

・端末設定>ソフトウェア更新

設定項目 またま こうしょう かんじょう かんじょう 設定内容 (設定範囲/初期値)

ソフトウェア更新情報

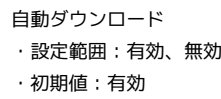

・初期値:1分

## SDカード

SDカードの共有モードを設定します。

「USBモード」に設定するとパソコンにUSBケーブルで接続した際にリムーバブルディスクとしてご利用できます。

「HTTP共有」に設定すると、SDカードに保存されているファイルを、WEB UI上で確認することができます。さらに、WEB UI上でSDカードからパソ コンへのデータ保存、パソコンからSDカードへのデータ保存、ファイル名の変更、フォルダの作成、SDカード上のファイルおよびフォルダの削除を行 うことができます。

## お知らせ

お知らせの確認と削除ができます。

# <span id="page-15-0"></span>用語集

# 用語集

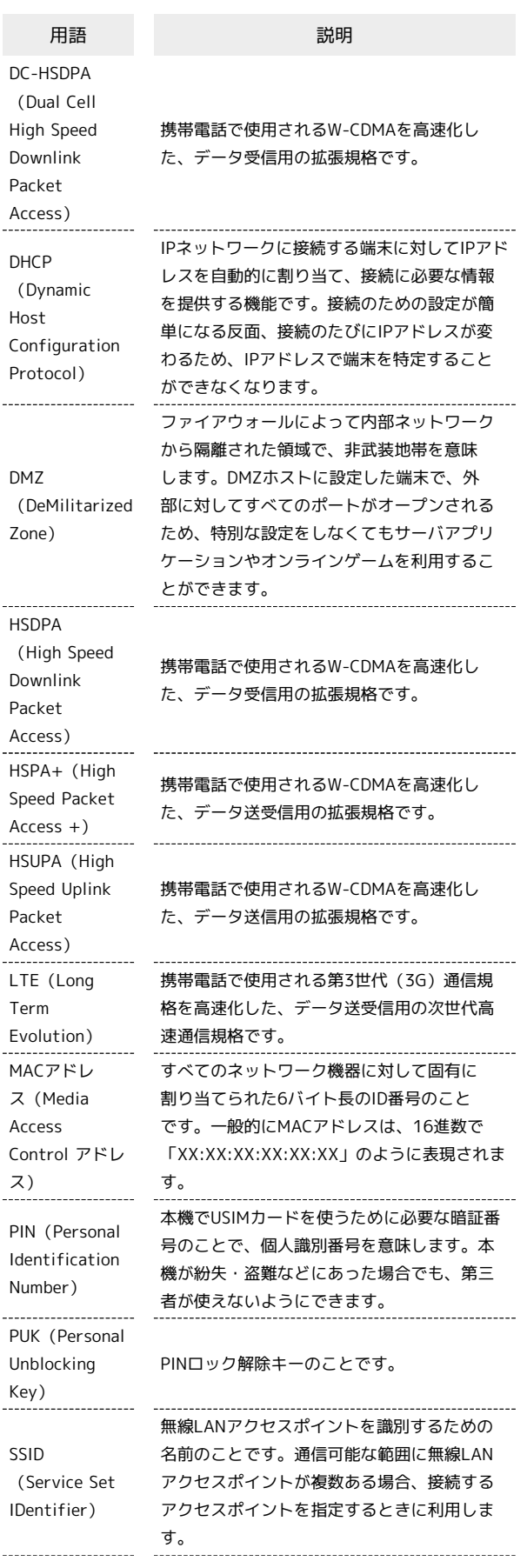

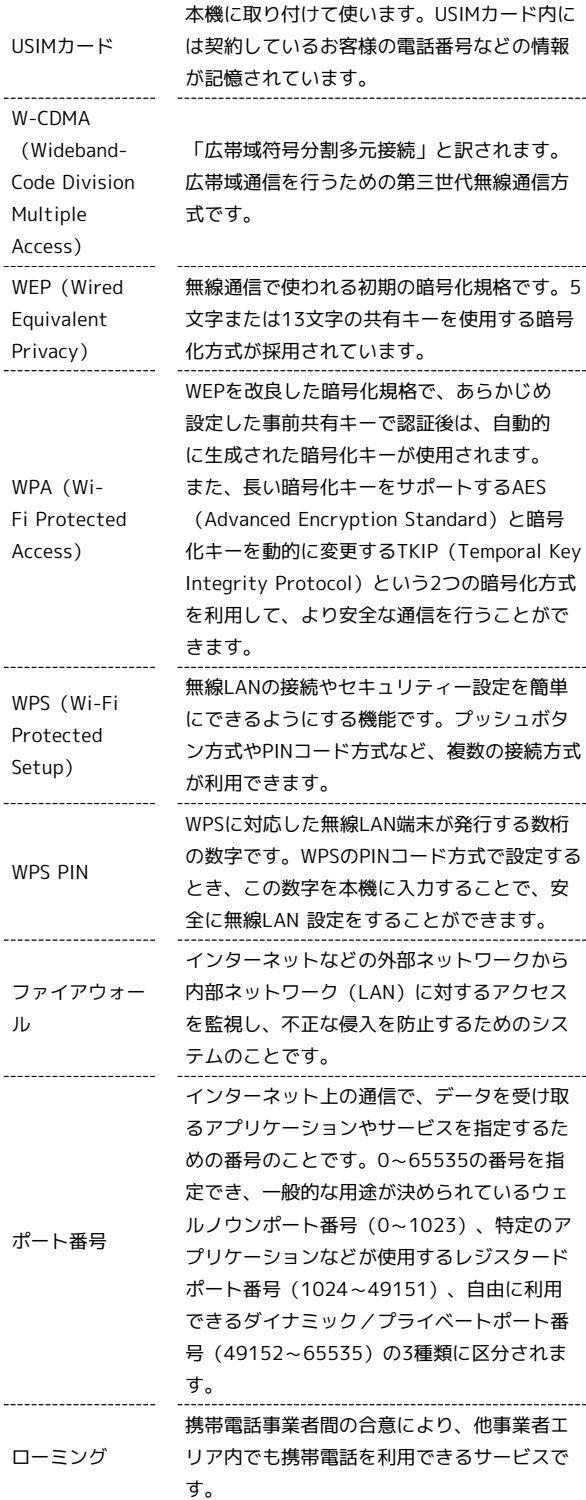

## <span id="page-16-0"></span>保証とアフターサービス

### 保証について

本機をお買い上げいただいた場合は、保証書が付いております。

- ・お買い上げ店名、お買い上げ日をご確認ください。
- ・内容をよくお読みの上、大切に保管してください。
- ・保証期間は、保証書をご覧ください。

#### ■ 注意

#### 損害について

本機の故障、誤作動または不具合などにより、通信などの機会を 逸したために、お客様、または第三者が受けられた損害につきま しては、当社は責任を負いかねますのであらかじめご了承くださ  $U_{\alpha}$ 

#### 故障・修理について

故障または修理により、お客様が登録/設定した内容が消失/変 化する場合がありますので、大切な内容などは控えをとっておか れることをおすすめします。なお、故障または修理の際に本機に 登録したデータや設定した内容が消失/変化した場合の損害につ きましては、当社は責任を負いかねますのであらかじめご了承く ださい。

#### 分解・改造について

本機を分解/改造すると、電波法にふれることがあります。ま た、改造された場合は修理をお引き受けできませんので、ご注意 ください。

### アフターサービスについて

修理を依頼される場合、[お問い合わせ先ま](#page-16-1)たは最寄りのワイモバイ ルショップへご相談ください。その際、できるだけ詳しく異常の状 態をお聞かせください。

・保証期間中は保証書の記載内容に基づいて修理いたします。

- ・保証期間後の修理につきましては、修理により機能が維持できる 場合は、ご要望により有償修理いたします。
- る ご不明な点について

アフターサービスについてご不明な点は、最寄りのワイモバイル ショップまた[はお問い合わせ先ま](#page-16-1)でご連絡ください。

## <span id="page-16-1"></span>お問い合わせ先一覧

お困りのときや、ご不明な点などございましたら、お気軽に下記お 問い合わせ窓口までご連絡ください。

### ワイモバイルカスタマーセンター

- ・お問い合わせの際に、ワイモバイルのスマートフォン・ケータイ の電話番号と暗証番号(新規ご契約時にお客様にてお決めいただ いた4桁の番号)が必要となります。
- ・一部の光電話、IP電話等からはご利用いただけない場合がありま す。ご利用いただけない場合は、「044-382-0810(通話料有 料)」をご利用ください。
- ・ホームペー[ジhttp://ymobile.jp/](http://ymobile.jp/)

#### 総合窓口(通話料有料)

ワイモバイルのスマートフォン・ケータイから151 一般電話、他社スマートフォン・ケータイから0570-039-151 受付時間:9:00~20:00(年中無休)

#### ■ 各種お手続き (通話料無料)

ワイモバイルのスマートフォン・ケータイから 116 一般電話、他社スマートフォン・ケータイから0120-921-156 受付時間:自動音声応答にて24時間受付(年中無休)

### ■ 海外から (通話料有料)

+81-4-4382-0800 受付時間:9:00~20:00(日本時間/年中無休)

### ZTEジャパンのお客様サポートホームペー ジ

[http://www.zte.co.jp/products/handsets/handsets\\_gallery/](http://www.zte.co.jp/products/handsets/handsets_gallery/)